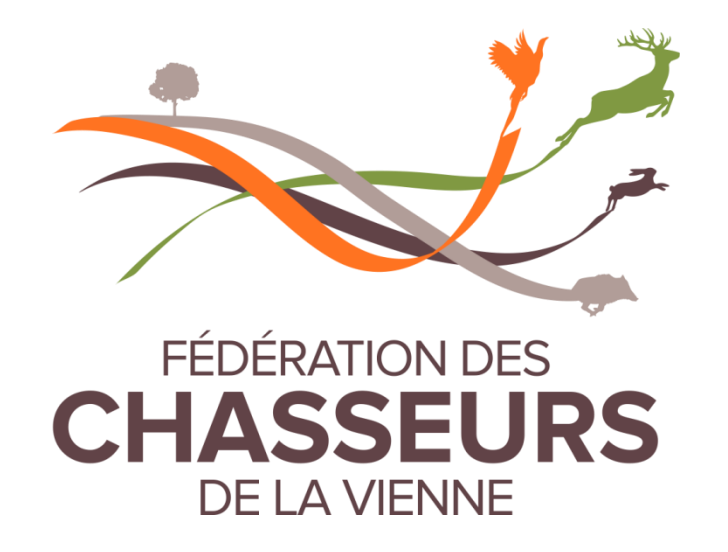

# « Tuto » pour la saisie des données blaireau sur Applichasse

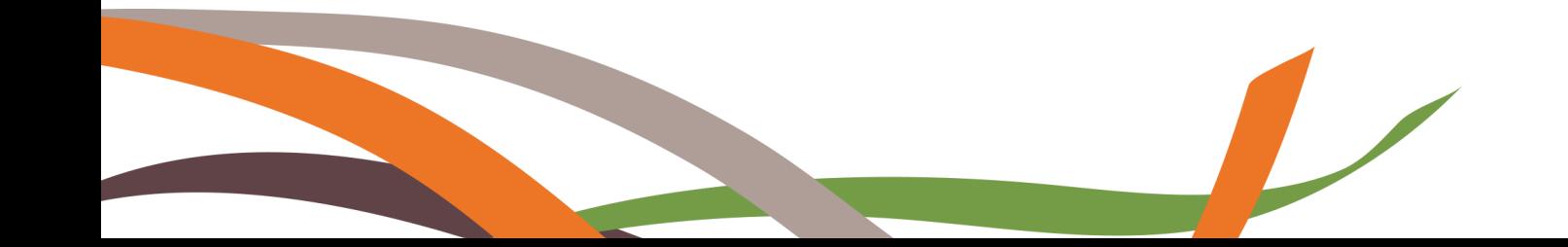

## **1/ Téléchargement de l'application smartphone :**

Vous devez vous connecter sur le site internet de l'application : [https://www.applichasse.com](https://www.applichasse.com/) ou télécharger l'application directement.

### **2/ A la première connexion :** Vous devez vous enregistrer :

Votre identifiant Guichet Unique est visible sur votre validation (14 chiffres)=

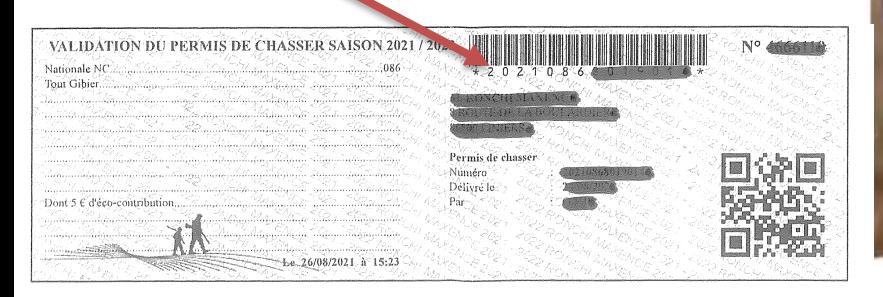

## Votre mot de passe = votre date de naissance

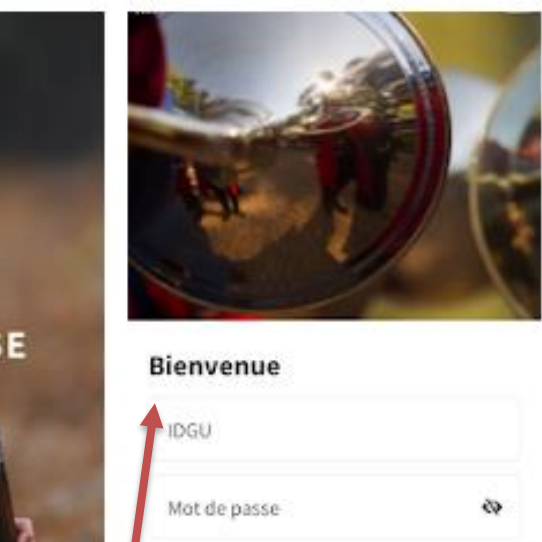

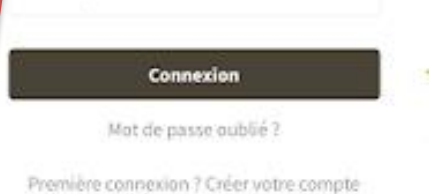

## Saisir votre identifiant Guichet Unique et votre mot de passe.

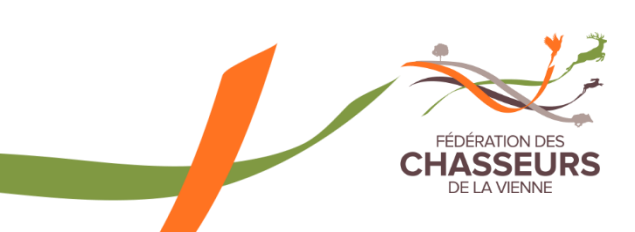

## **3/ Ouverture de l'application :**

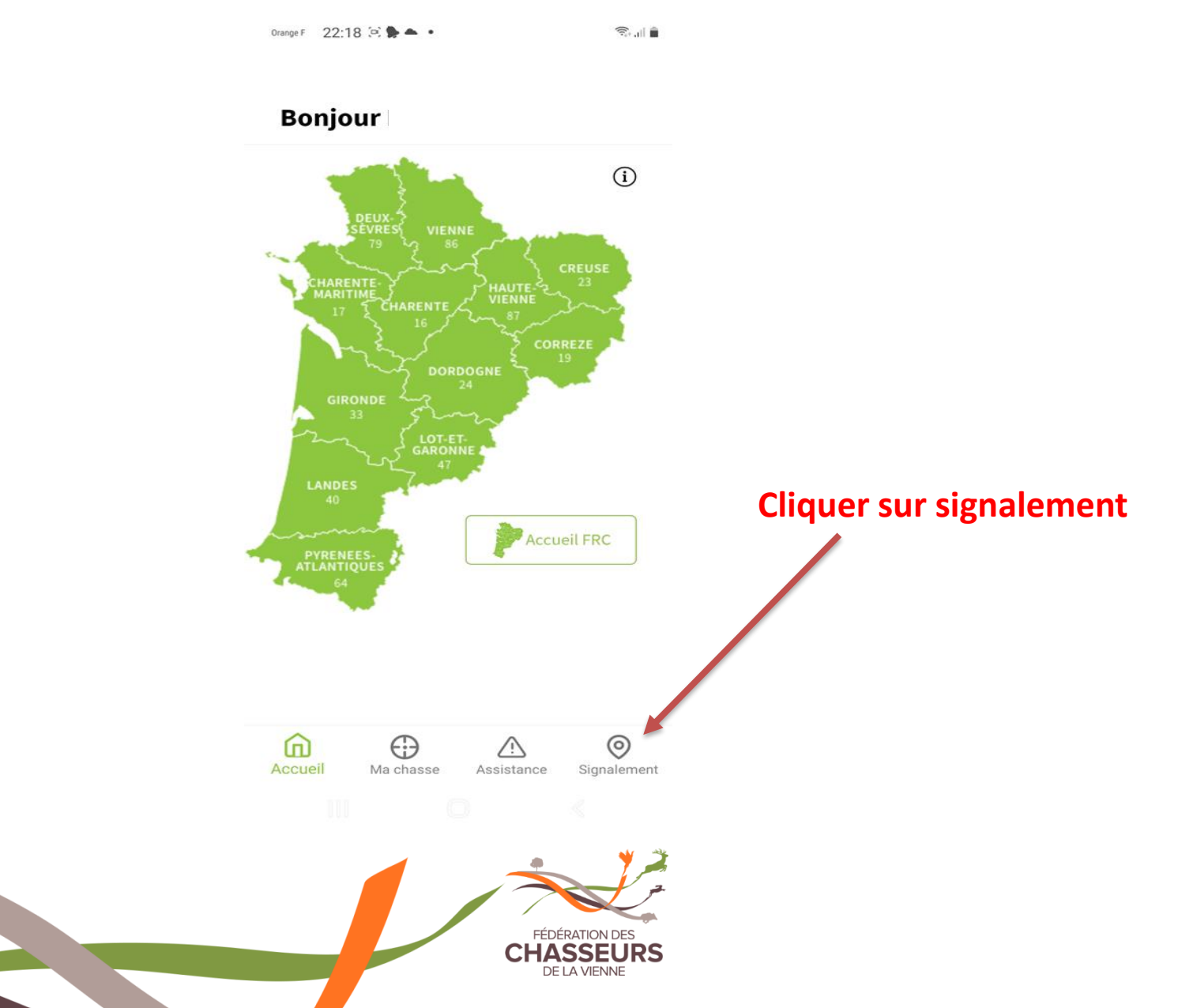

**4/ Le module de saisie apparaît :**

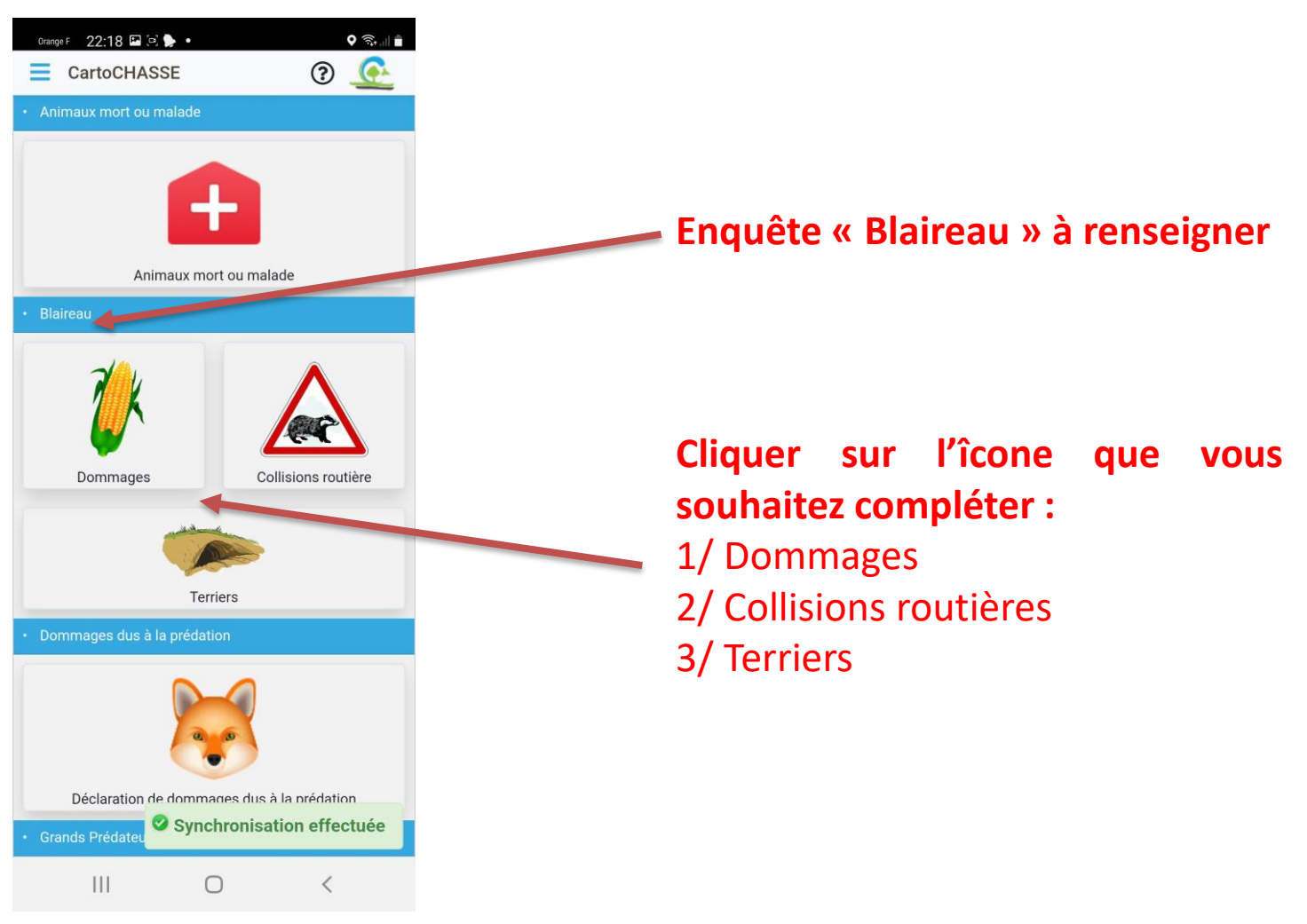

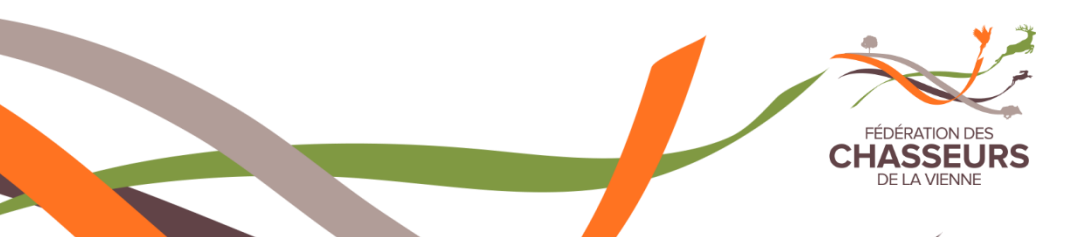

**5/ L'écran de localisation d'où vous êtes apparaît :**

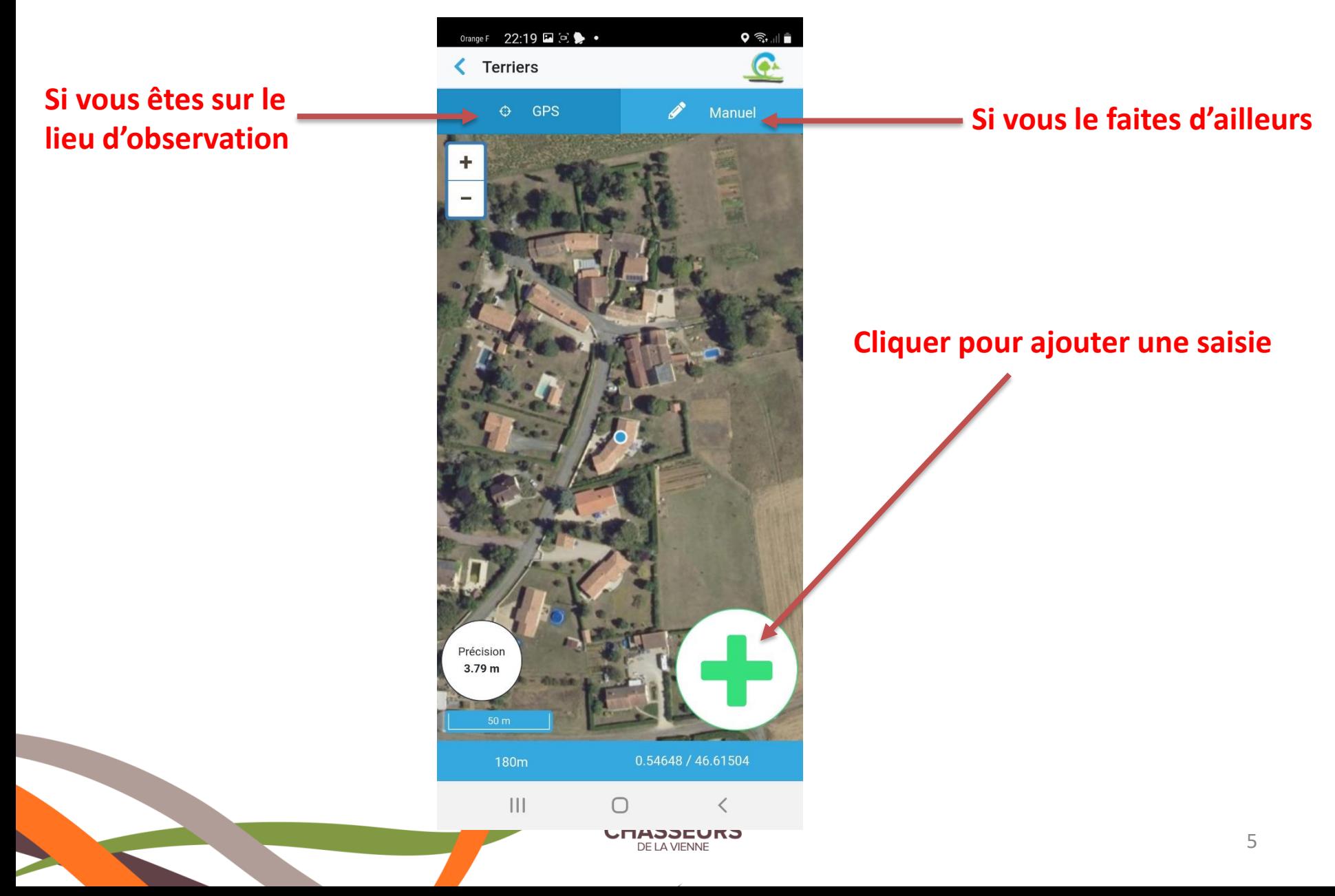

**6/ L'écran de saisie apparaît : Exemple pour les Terriers**

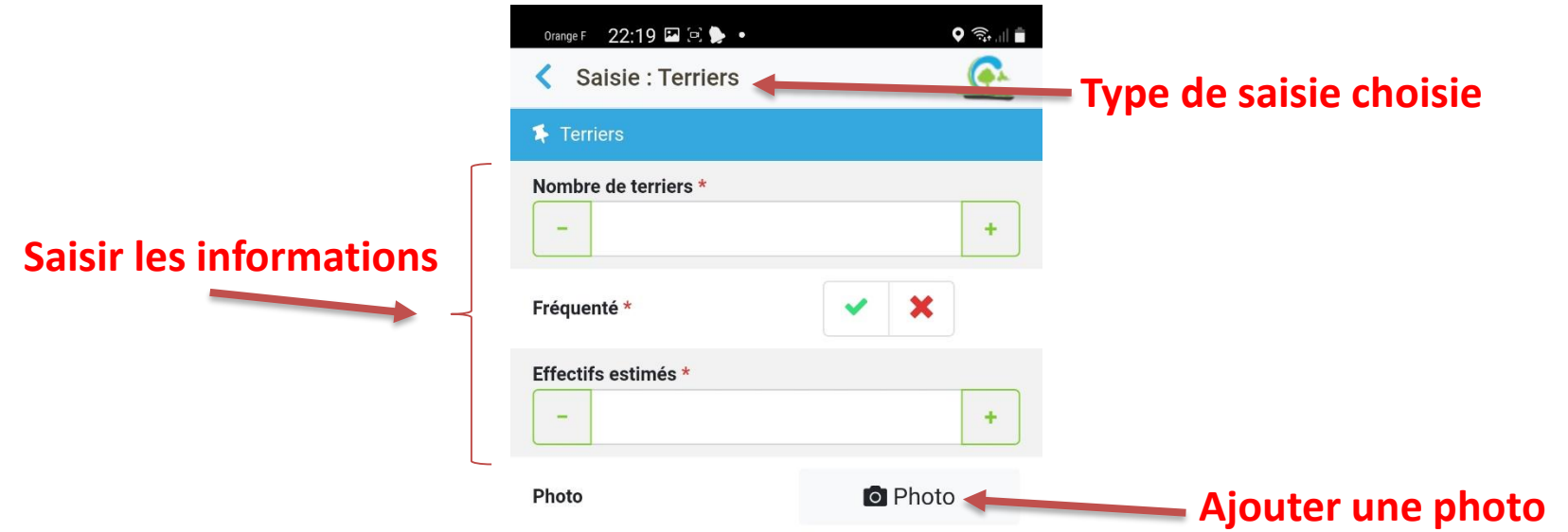

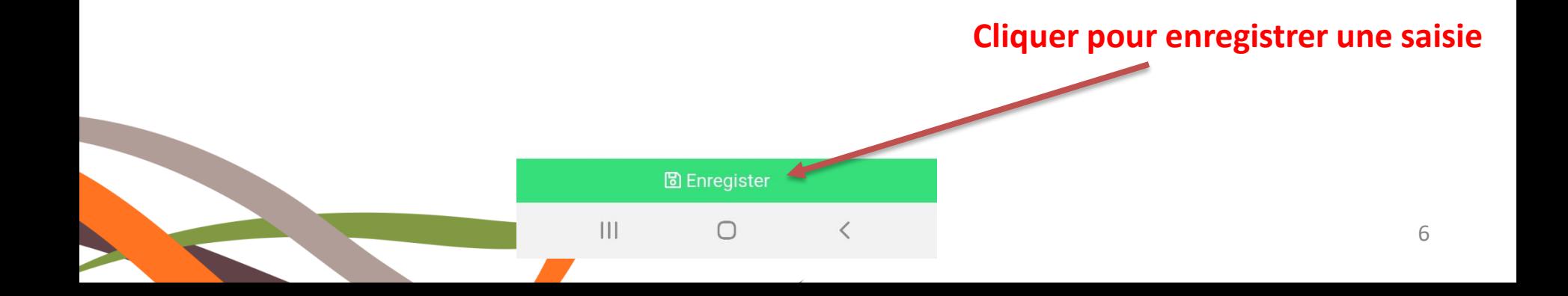

**6/ L'écran de saisie apparaît : Exemple pour les Dommages**

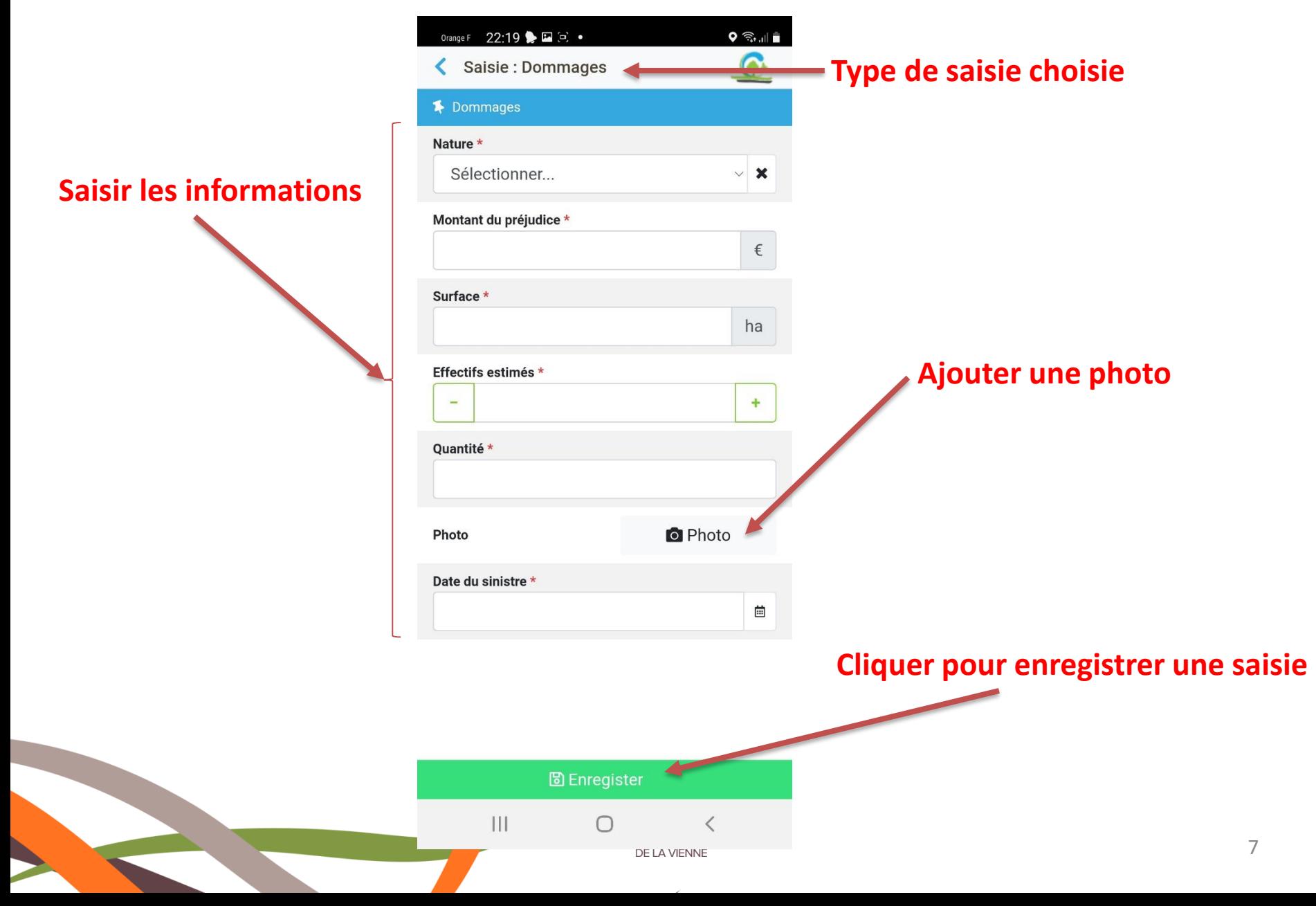

**6/ L'écran de saisie apparaît : Exemple pour les Collisions routières**

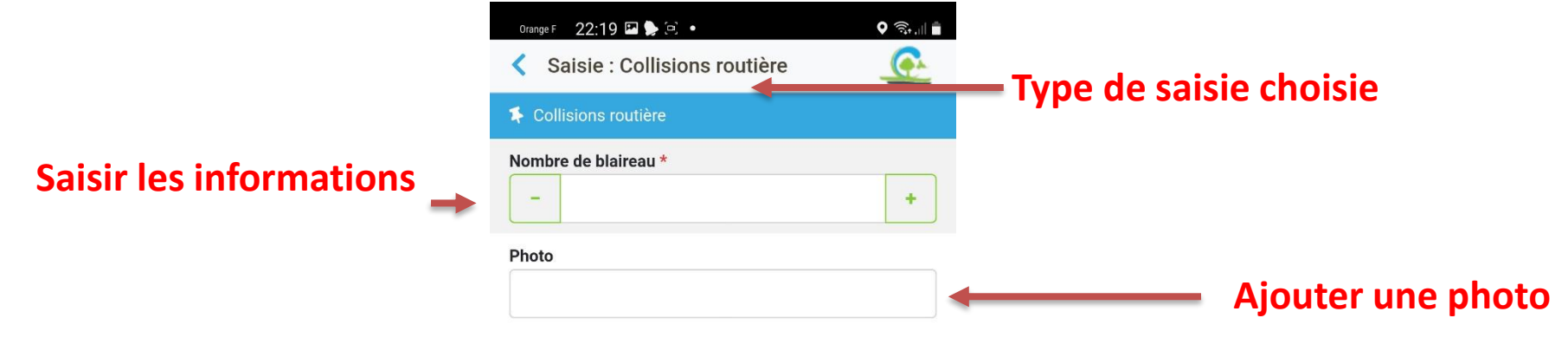

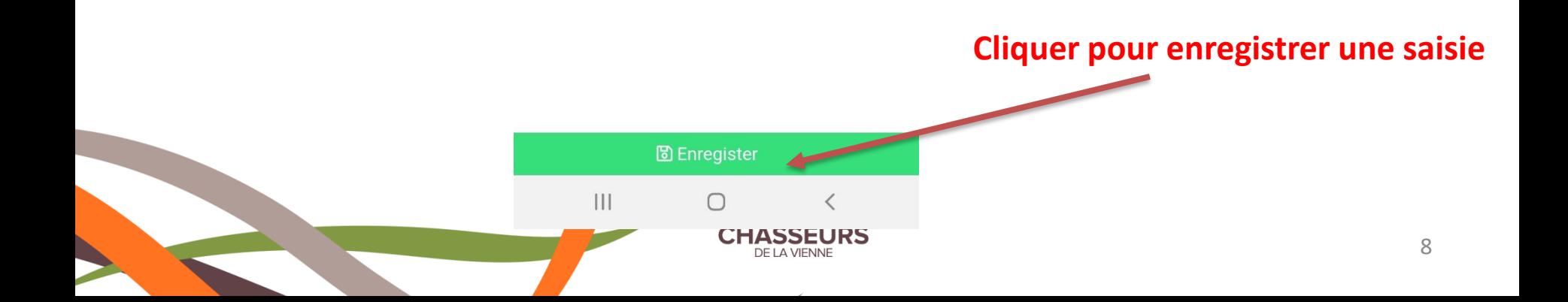

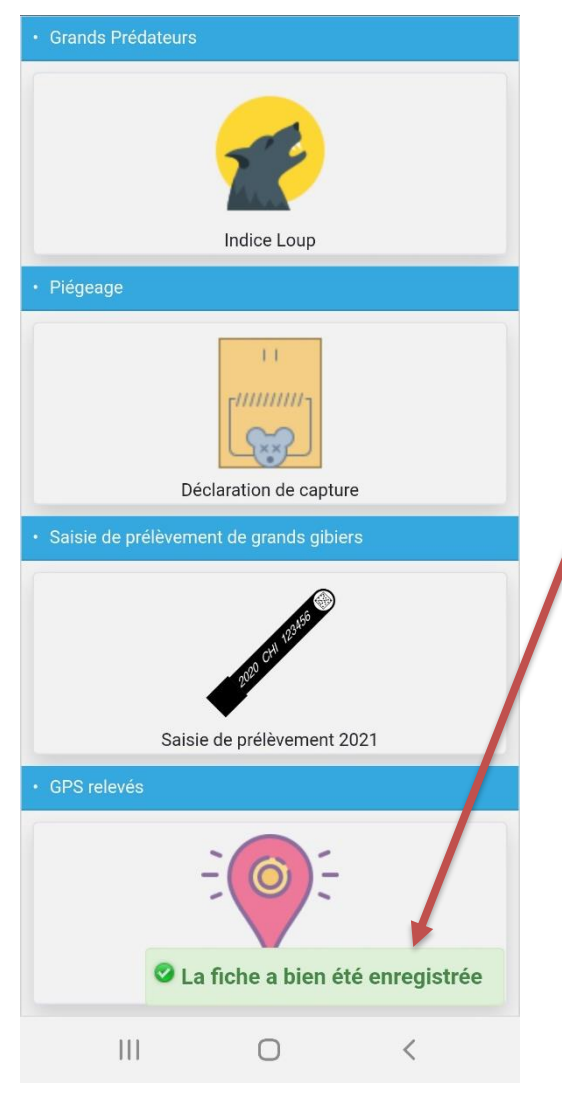

**Une fois la saisie terminée et enregistrée envoi d'un message de confirmation**

**Les données saisies seront automatiquement enregistrées dans la base de données de la Fédération**

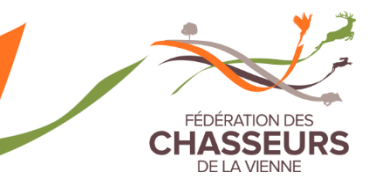